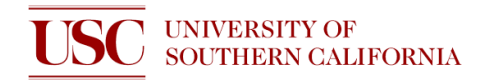

## **STANDARD OPERATING PROCEDURE WIRE BONDER**

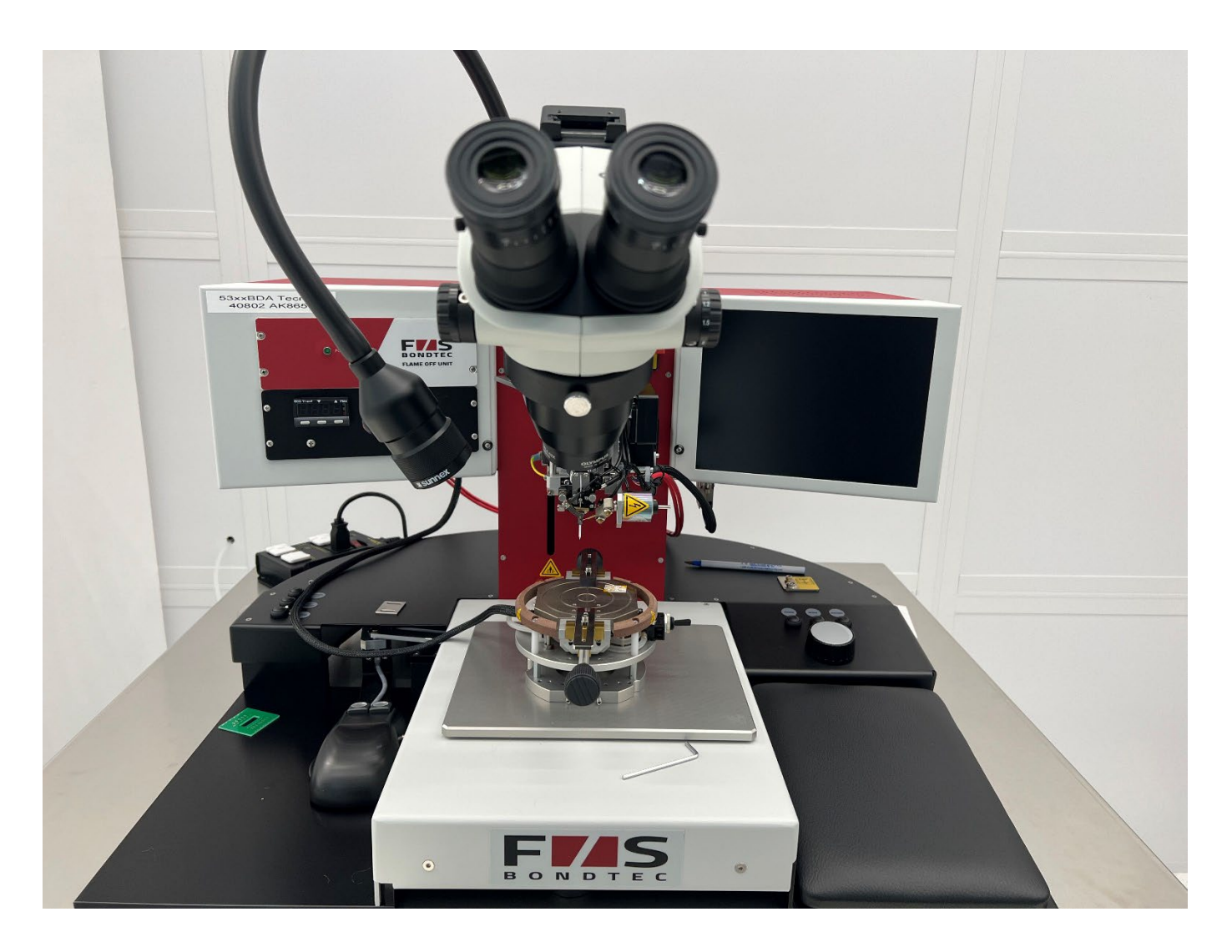

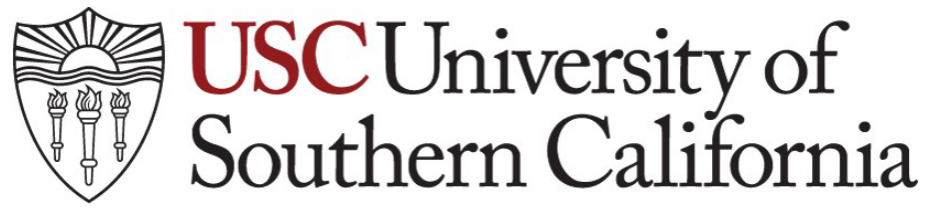

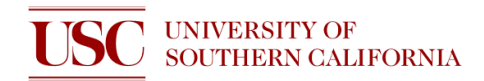

## **START UP**

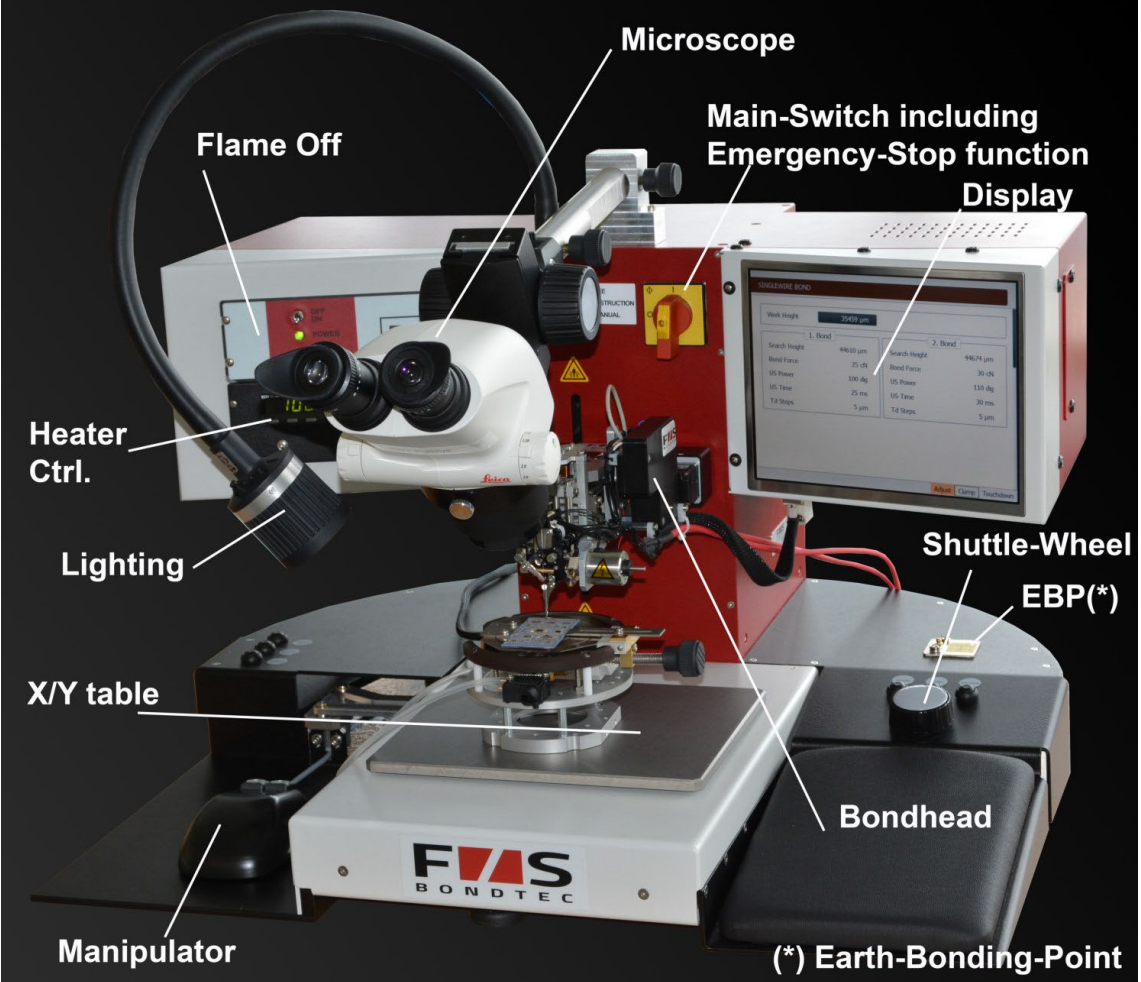

Fig. 1

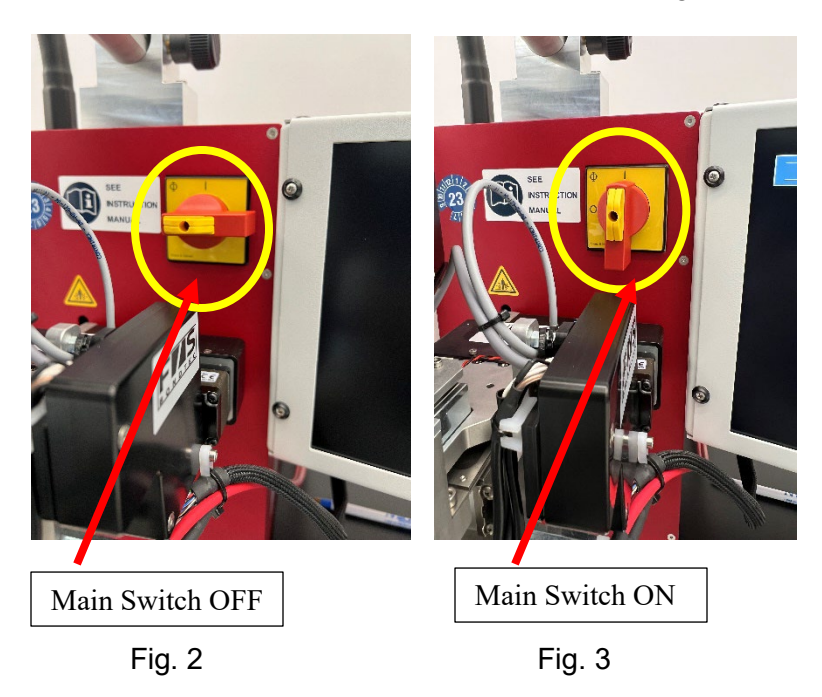

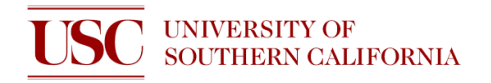

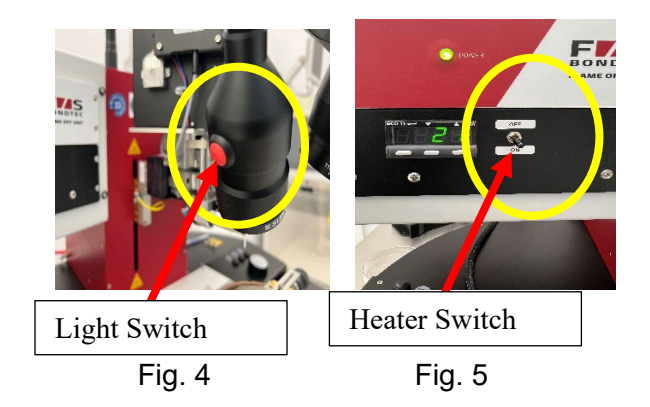

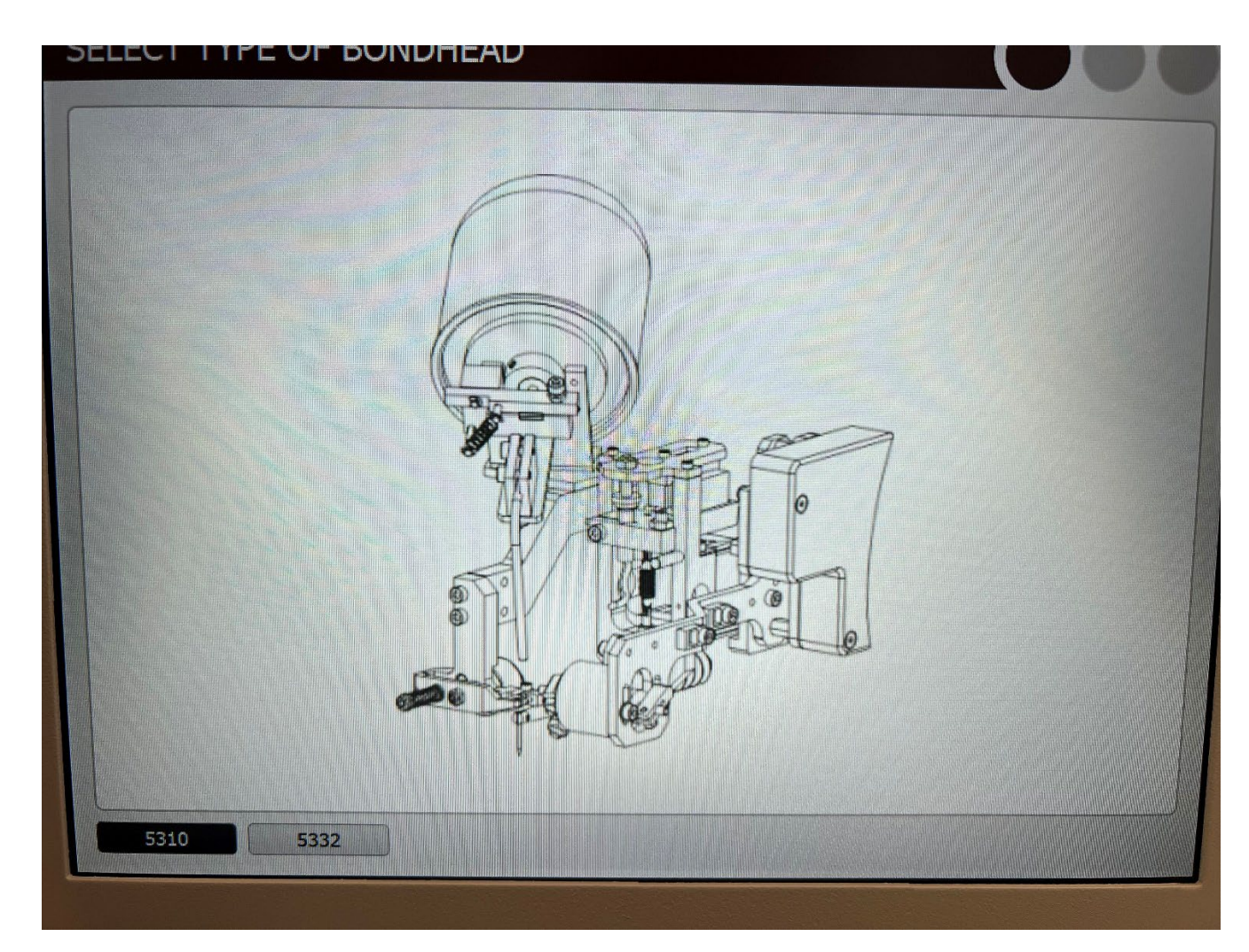

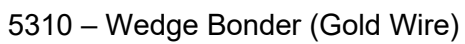

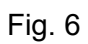

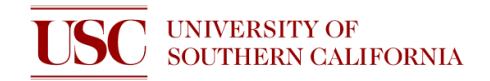

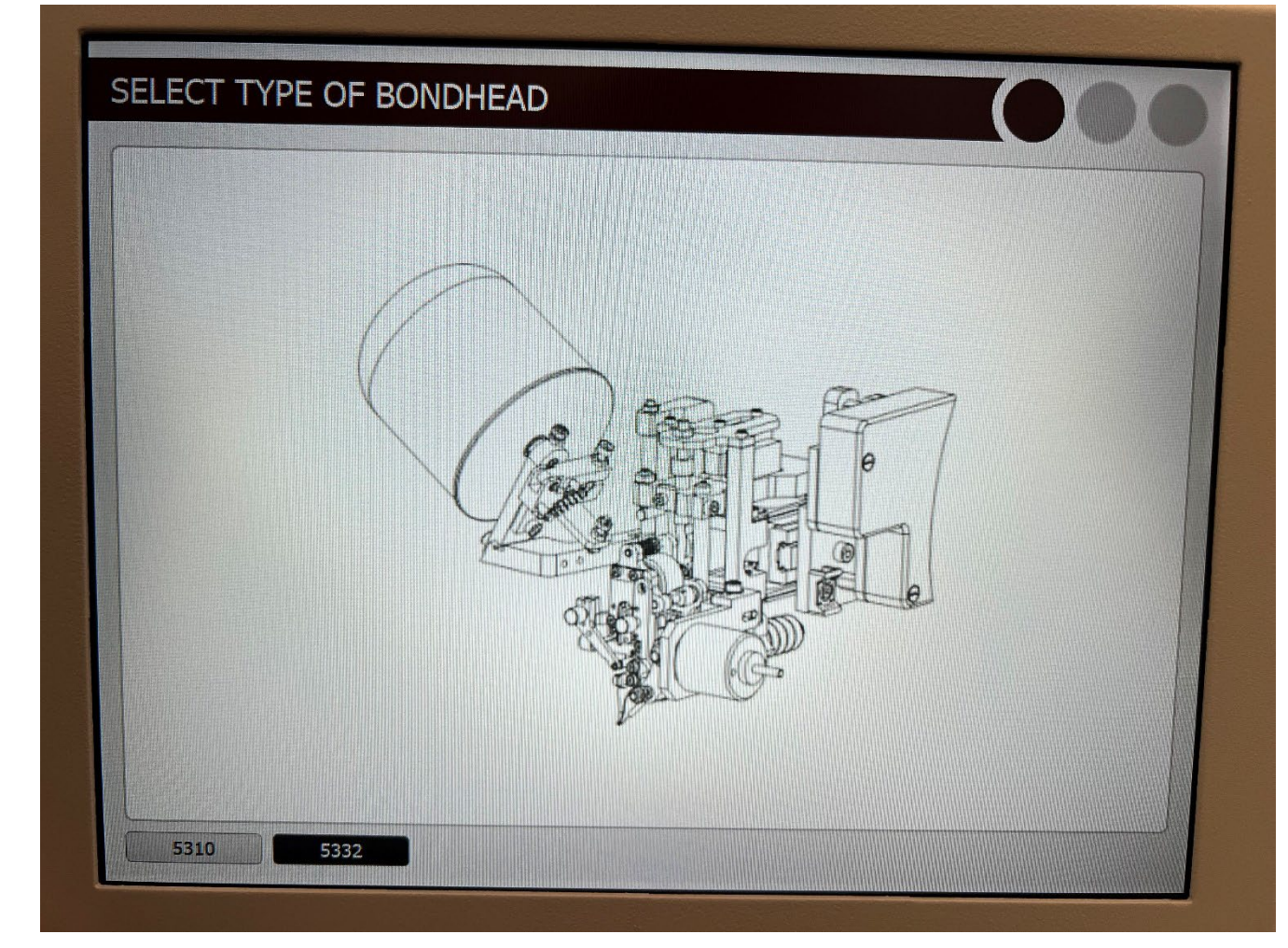

5332 – Wedge Bonder (Aluminum wire)

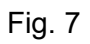

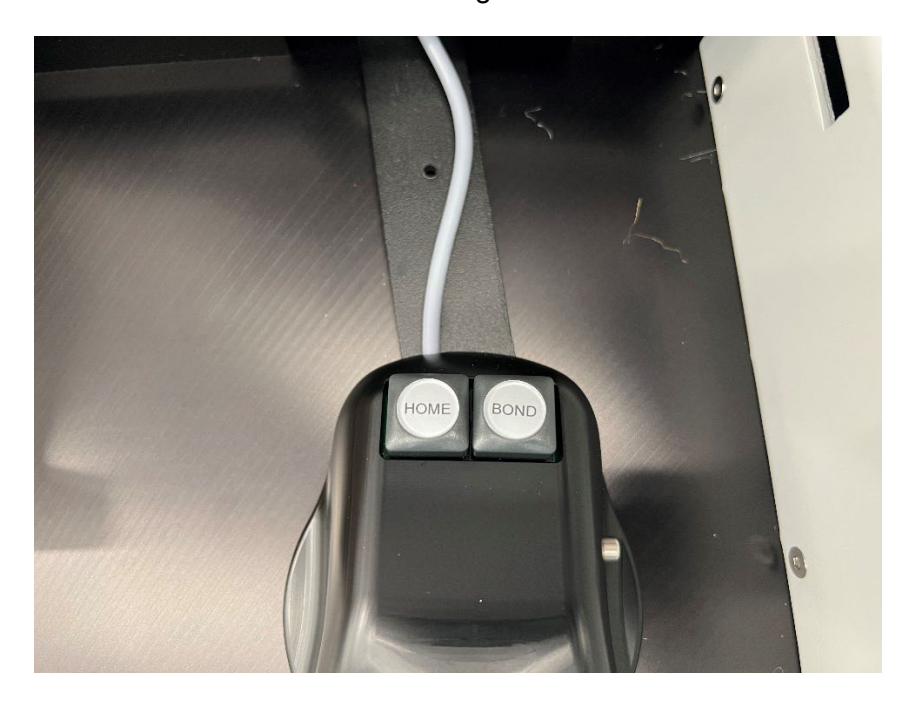

Mouse (Manipulator)

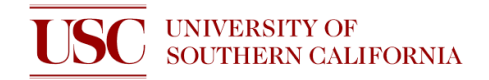

- 1) Enable the tool on NEMO
- 2) Turn on the Main-Switch (Fig. 3)
- 3) Turn on the Light Switch (Fig. 4)
- 4) Place your sample on the sample holder
- 5) Turn on the Heater Switch (if you are using gold wire- ball bond) (Fig. 5)
- 6) For Ball Bonder (Gold wire) select 5310 (Fig. 6)
- 7) For Wedge Bonder (Aluminum wire) select 5332 (Fig. 7)
- 8) Select File  $\rightarrow$  select the file that you want to use
- 9) Press HOME on the mouse (manipulator) to bring the bonding head to home position (Fig. 8)
- 10) Select Bond and Singlewire (Fig. 9)
- 11) Press BOND on the mouse to make first and second bond.(Fig. 8)
- 12) You are allowed to change only Work Height, Search Height (for 1<sup>st</sup> and 2<sup>nd</sup> Bond), Loop height and length.

## **SHUTDOWN**

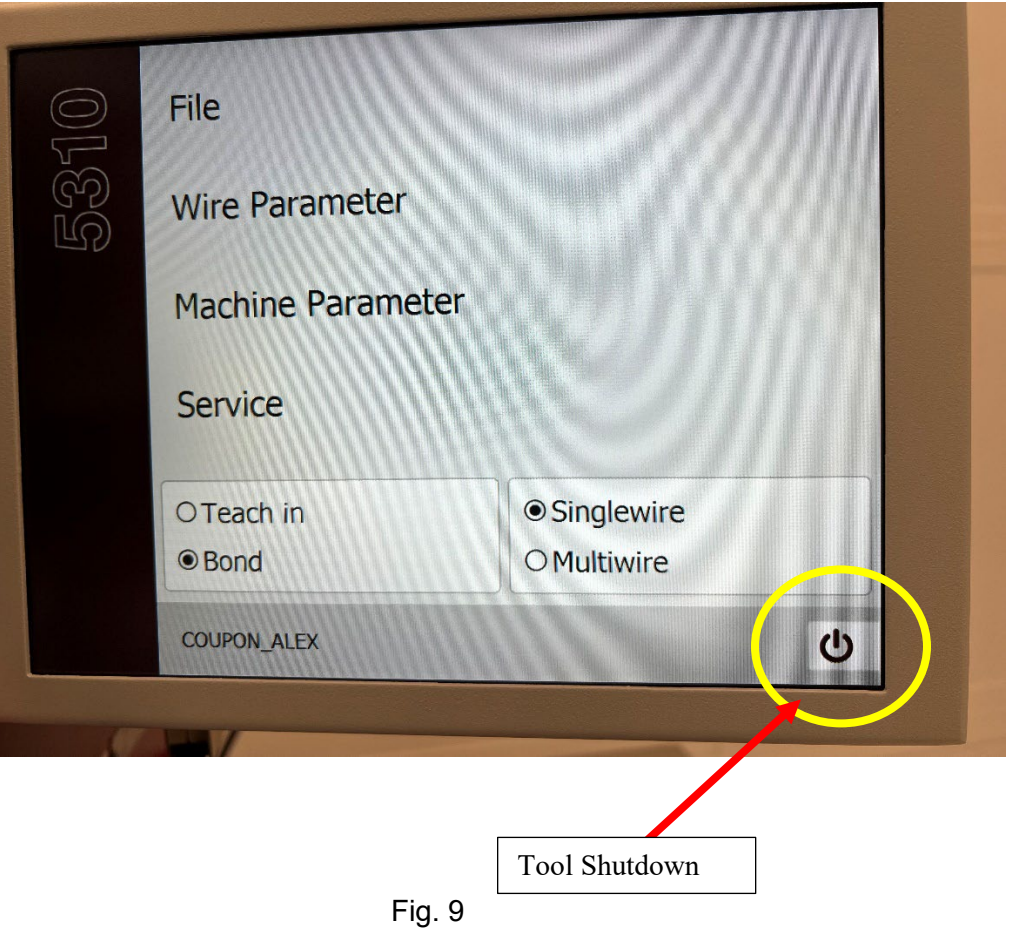

- 1) Press HOME on the mouse (Fig. 8)
- 2) Select the Shutdown symbol on the home screen and shutdown the tool and wait for the black screen (Fig. 9)
- 3) Turn off the light and heater switch (Fig. 4, Fig. 5)
- 4) Turn OFF the Main- Switch (Fig. 2)
- 5) Disable the tool on NEMO

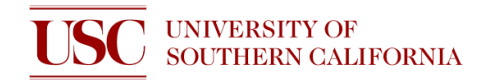

## **SAFETY**

In case of emergency, turn OFF the Main Switch

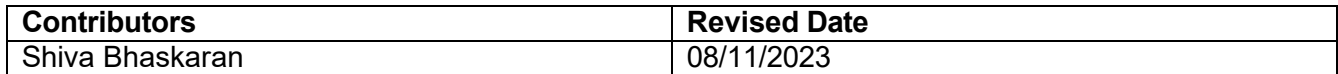